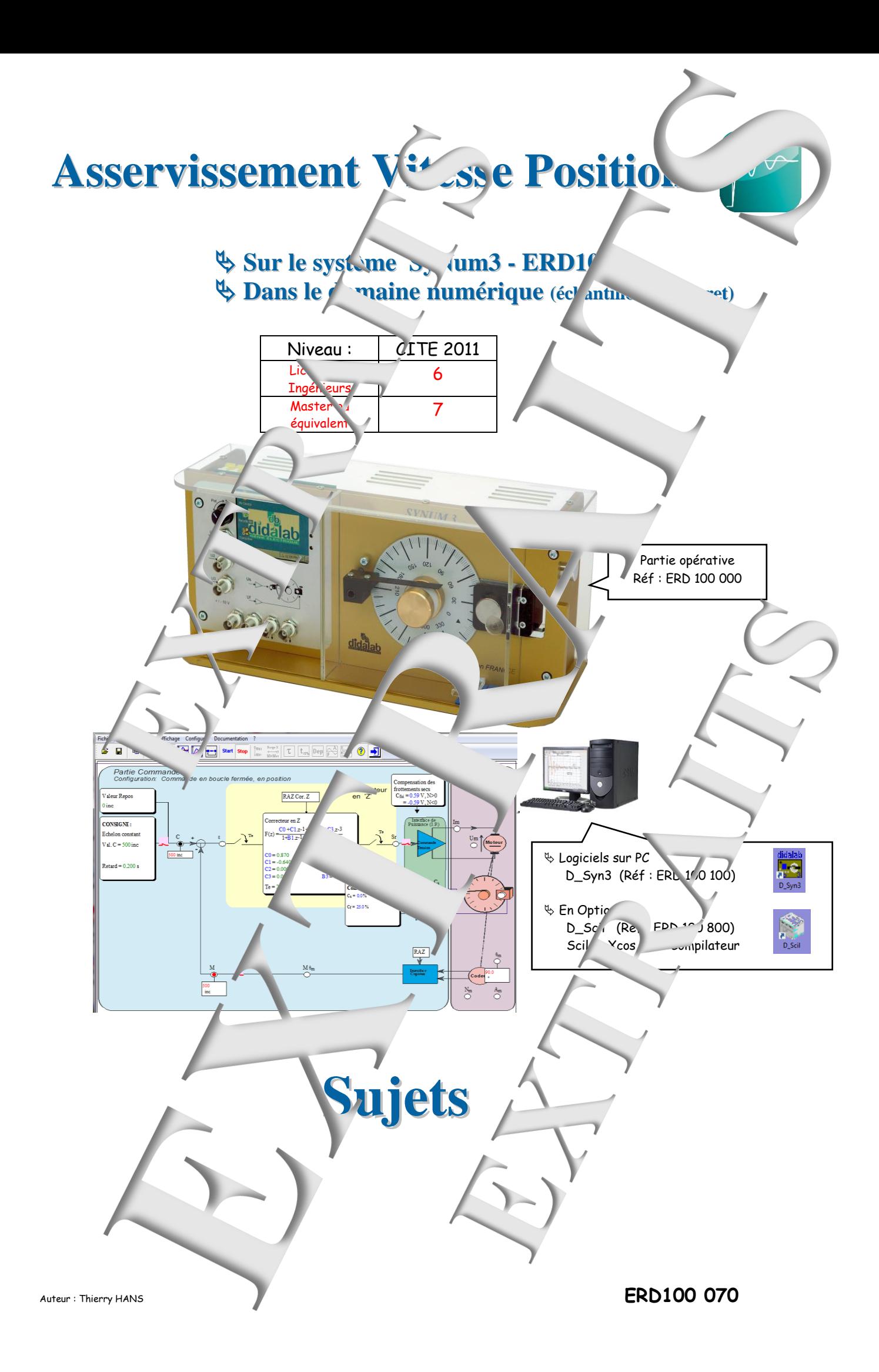

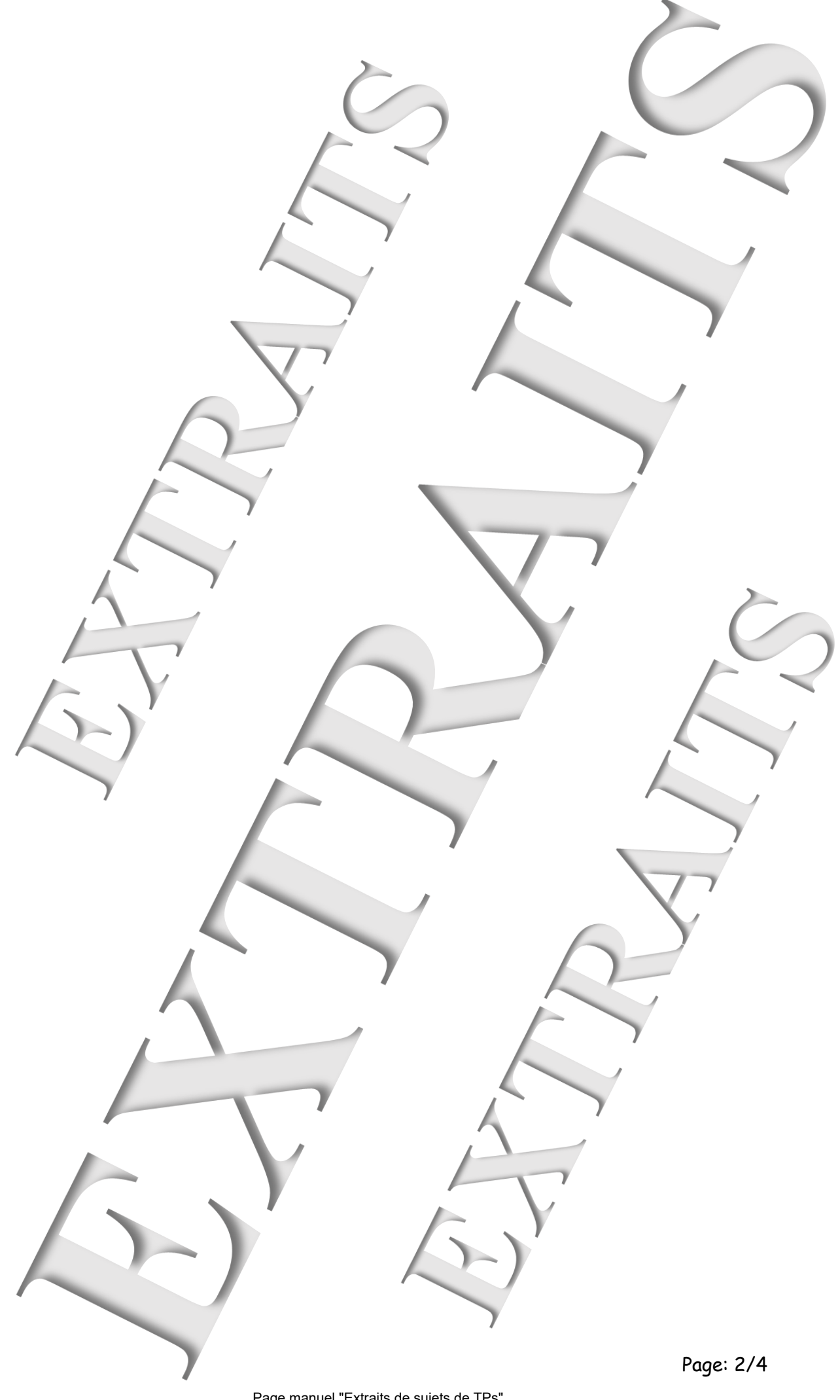

**SOMMAIRE:**

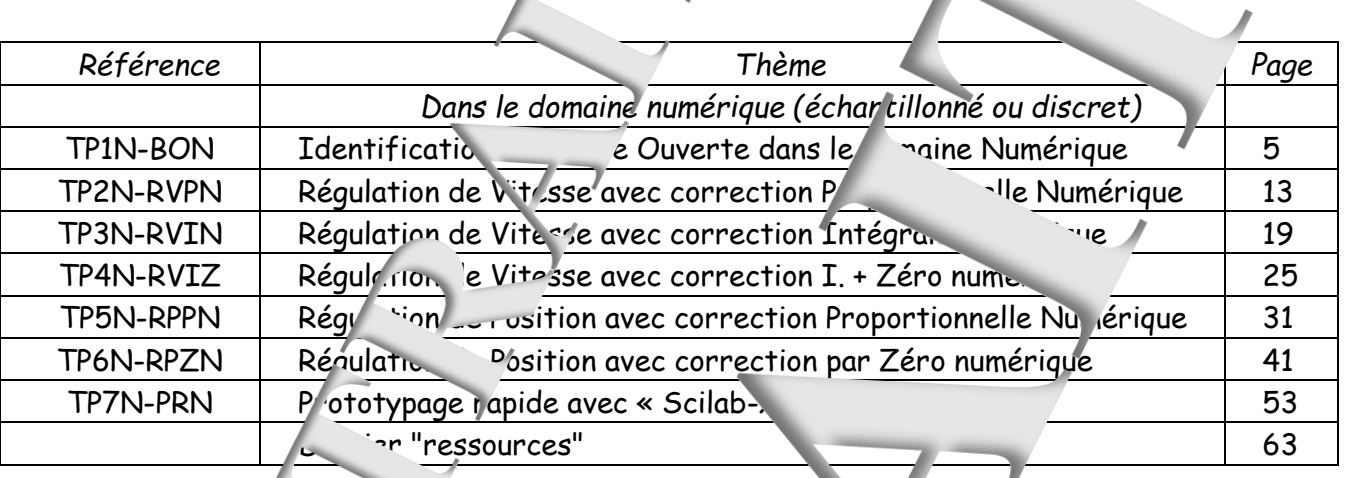

Ce manuel fait partie dun ensemble de docume pédagogiques de références :

j

Manuel de travaux pratiques Sujets e. ptes rendus

**Notice notice** Notice technique

**Dans le domaine linéaire continu** Niveau CITE 4-5 (STS; IUT; CPGE) ERD 100 050 Manuel Sujets (12 sujets 78 pages) 100 040 Manuels Comptes rendus en 2 Tomes  $\sim$  10-1 Tome 1 Manuel Comptes rendus TP1 à TP6 (78 p. 1es)  $\angle$  Tome 2 Manuel Comptes rendus TP7 à TP12 (74 pages)

BDans e domaine échantillonné (numérique, discret) Niveau CITE 6-7 (Licence Ingén Mas ERD 100 070 Manuel Sujets (7 sujets 96 pages) ERD 100 060 Manuel Comptes rendus (90 pages)

<sup>16</sup> Dans le domaine non liné<sup>cire</sup> Niveau CITE 6-7 (Licence Ingénieur Master)  $ERD 100 090$  Manuel Sujets (2 sujets 20 pages) ERD 100 080 Manuel Comptes rendus (20 pages)

...

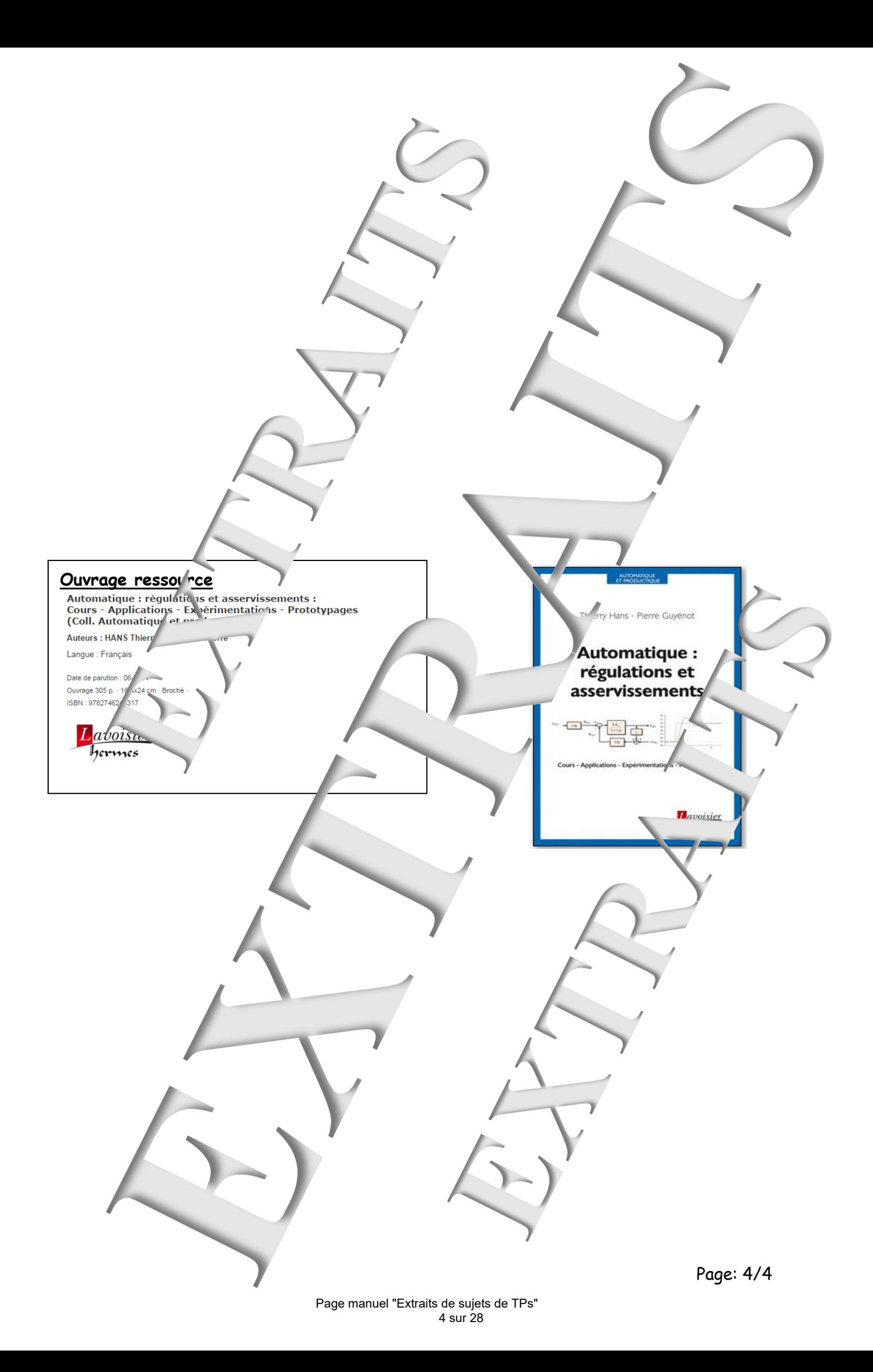

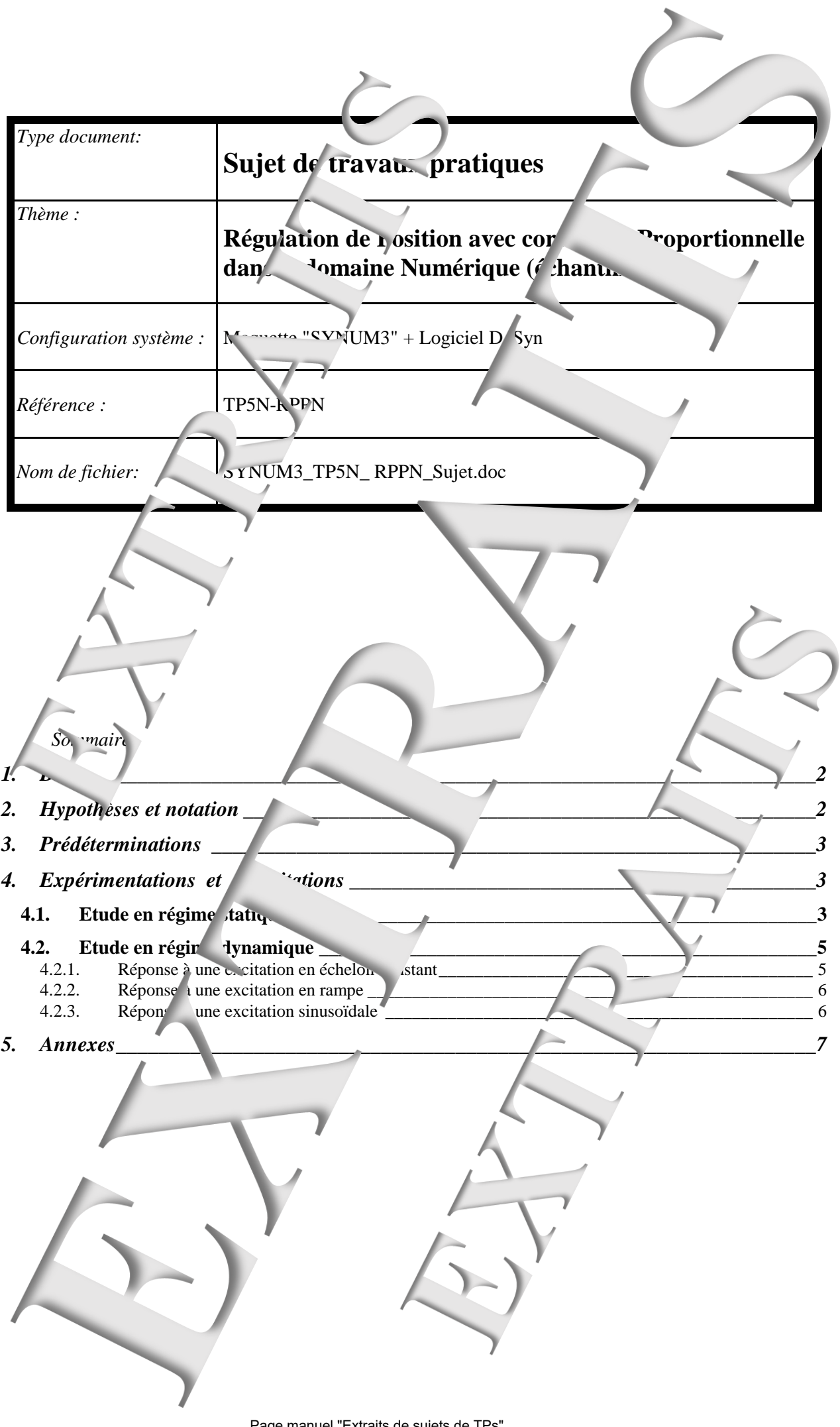

# <span id="page-5-0"></span>**BUT**

Il s'agit de mettre en œuvre le système SY<sup>NUM3</sup> en mode "Boucle fermée",  $\epsilon$ . Position, avec une correction de type "échantillonné" proportionnelle.

Ce TP permet également de vérifier expérimentalement un certain nombre de notions concernant les asservissements linéaires échantil  $\frac{1}{2}$ 

- calcul de la fonction de transfert en boucle formée dans le domaine hantillonne,
- influence d'un bouclage sur un système du cuxième ordre,
- précision et stabilité d'un système du deuxième ordre échantillor né en boucle fermée.

# <span id="page-5-1"></span>**HYPOTHESES ET NOTATION**

- Au niveau de l'interface de puissance on choisira une commande du moteur en TENSION. On pourra donc se servir des résultats d'identification effectuée en tp "BON"

- De même la charge mecanique se a configurée comme lors du TP » en la charge du TP « BON » du TP « BON » du TP » du TP « BON » du TP » du TP » du TP » du TP » du TP » du TP » du TP » du TP » du TP » du TP » du TP » du TP

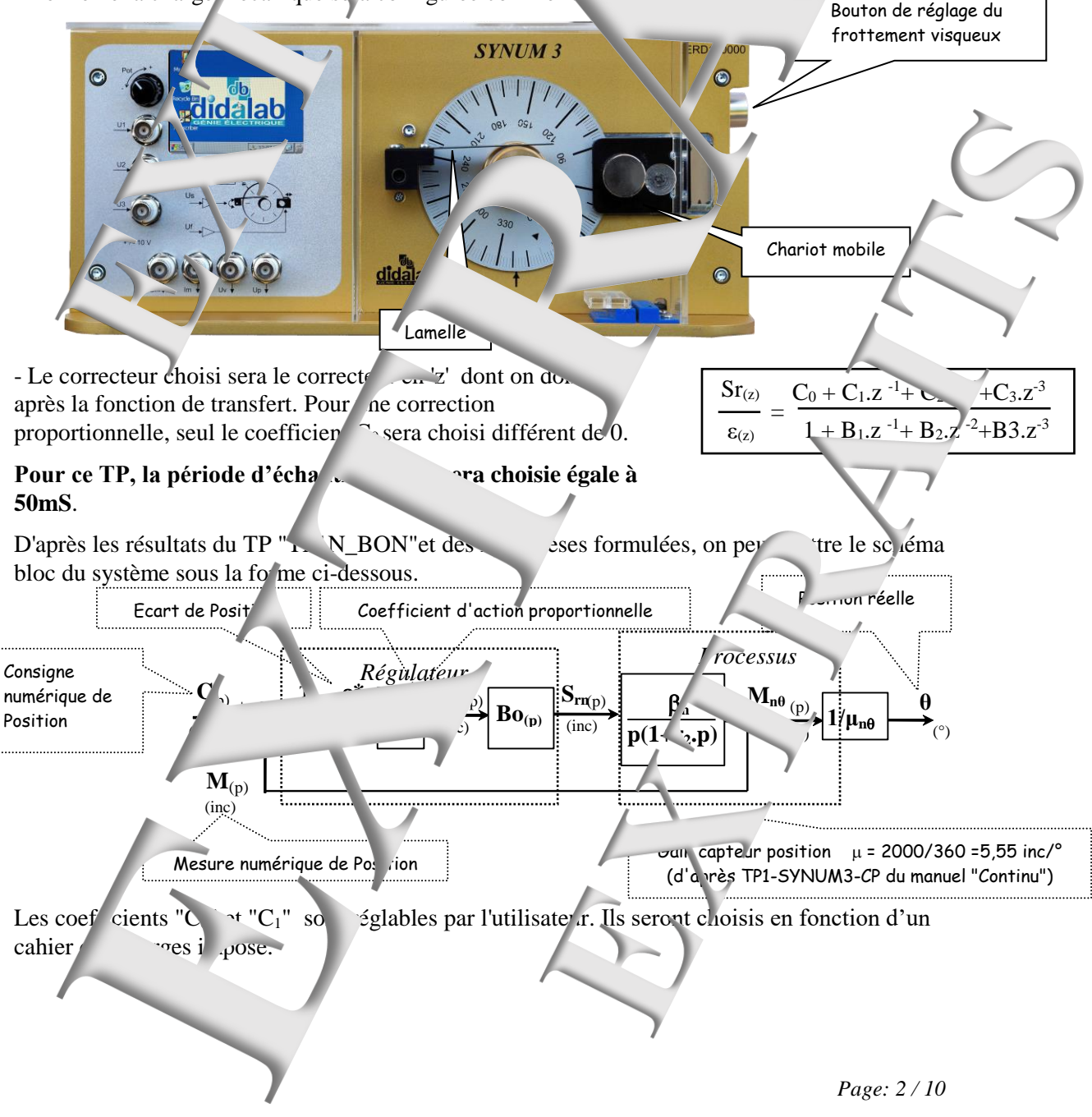

# <span id="page-6-0"></span>**1. PREDETERMINATIONS**

**P1. Schéma bloc et fonctions** and **numbers** 

**- D'après les résultats obtenus dans les** prédéterminations du TPN\_Synum3\_BON", **proposer un schéma bloc d'avec du soucle fermé, dans le domaine du système en boucle fermé, dans le domaine du "z").**

**- Exprimer** la fonction de transfert dependence ouverte sous later forme:

 $\sim_{(z)}$   $z-1)(z-\delta)$  $M_{(z)}$   $k_o(z - Z_0)$  $O_{\alpha}$ (z)  $M_{(z)}$ ÷  $\overline{\phantom{0}}$ ľ

**- Et les fonctions de transfert en boucle fermée sous de** 

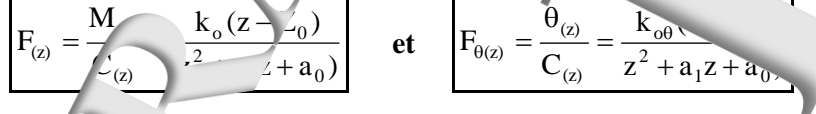

**P2. Ex** rimer **les coefficients de transfert en régime statique. En déduire la précision de la précision de la précision de la précision de la précision de la précision de la précision de la précision de la précision de statique.**

P3. **Etuac** stabilité:

**Exprimer les limites à ne pas dépasser dans le choix**  $\mathbf{d} \cdot \mathbf{1}$  **valeur du coefficient**  $\mathbf{C}_0$  **si on** souh<sub>an</sub>'e que le système ait un fonctionnement stable. **F** in the l'application numérique en **a** utilisant les résultats expérimentaux obtenus en TP 'TP1, BON'

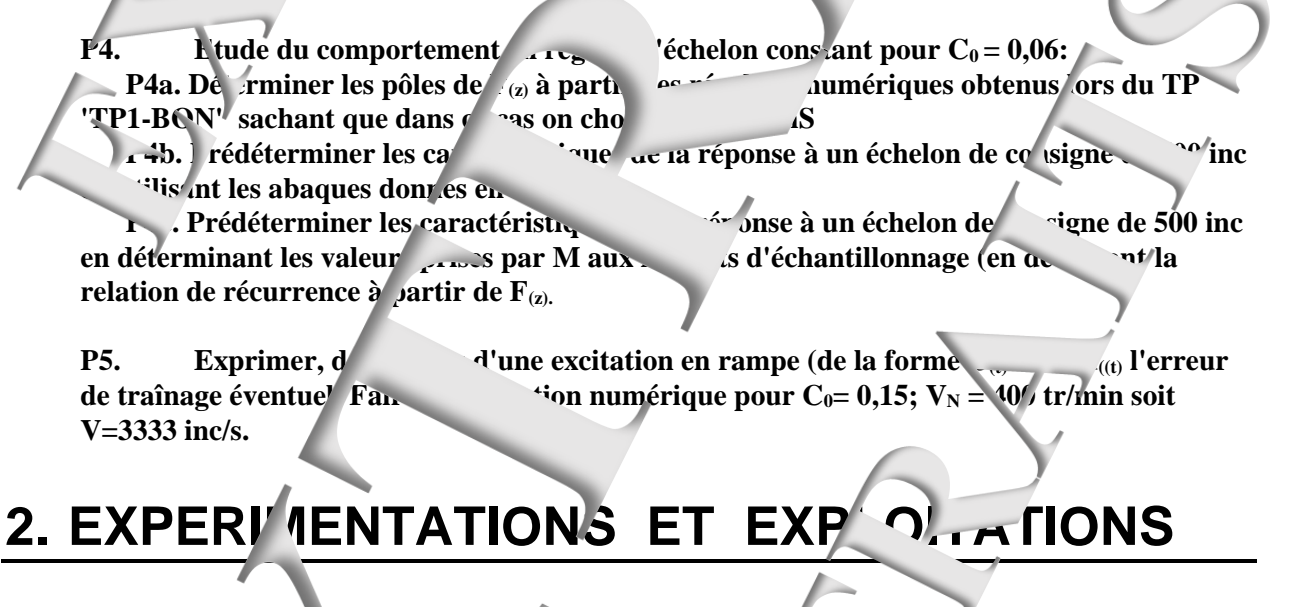

<span id="page-6-2"></span><span id="page-6-1"></span>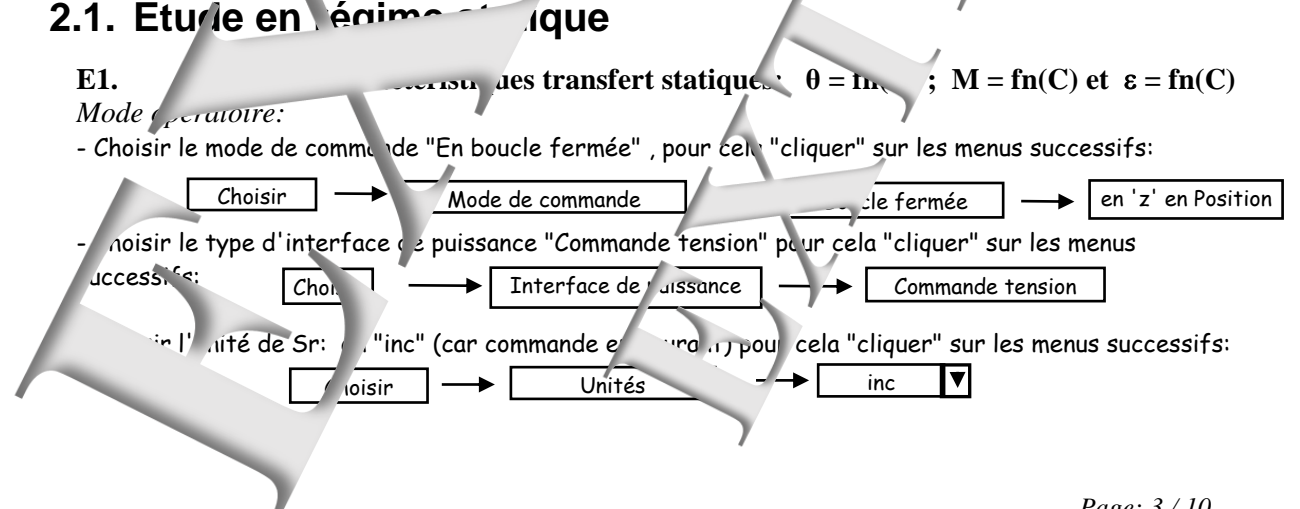

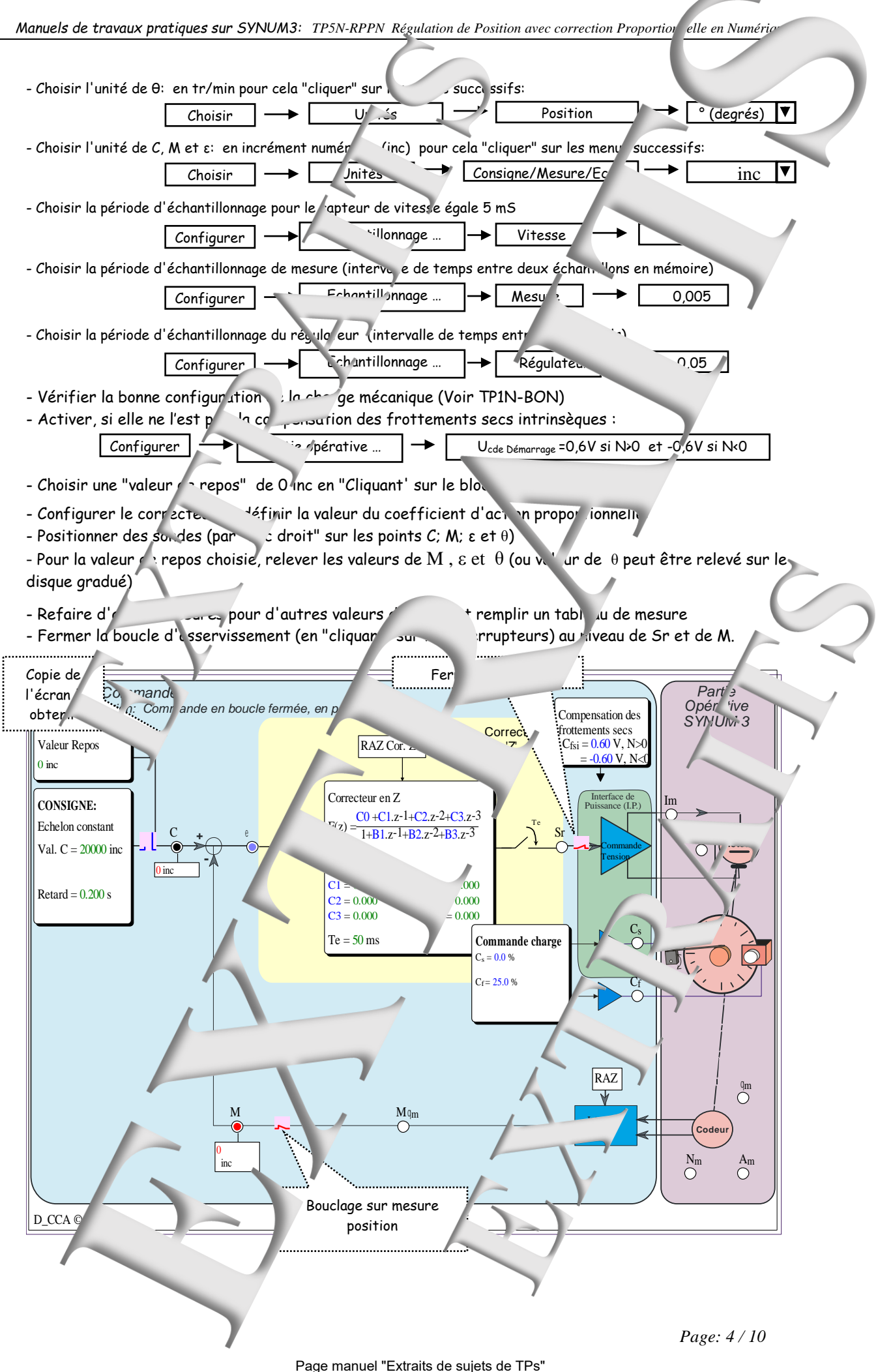

8 sur 28

**E2. Tracer les caractéristiques de la transfer in text** statiques en boucle fermines  $\mathcal{A}(\mathbf{C})$  et **M=fn(C) En déduire les coefficients de transfert statiques en boucle fermé (coefficients**  $K_{F_0}$ **<sup>\*</sup>**  $V$ Mettre en évidence (éventuellement) les limites de la proportionnalité. **E3. Tracer la caractéristique de** *p***endicion statique**  $\varepsilon = f$ **. En déduire le coefficient d<sup>e</sup> précision statique (coefficient <b>K**<sub>*i*</sub>)</sub>.

## <span id="page-8-0"></span>**2.2. Etude en régime dynamique**

### <span id="page-8-1"></span>**2.2.1. Réponse à une excitation en échelon constant**

**E4.** Après configuration du système, relever l'évolution du temps de la mesure **position M** =  $\text{fn}$ , e à une excitation en échelon constant.

**Enregistrer le résultat de l'essai dans un fichier sur disque**  $\alpha$ **.** 

*Mode opératoire:*

- Conserver l'anfigura précédente du système
- Choisir un grandeur de repos égal à 0 inc
- Choisir une commande de type "Echelon constant" avec une valeur Commence à 4000 inc et un "Retard"  $égal \, \hat{d}$  0  $S$ .
- Sélectionner les points d'enregistrement  $M$  puis  $C$  en  $\overline{C}$  ant" dessus.
- Appliquer la commande en "cliquant" sur le commutateur -
- -- Visualiser les courbes de réponses obtenues en "cliquant" sur le bouton :

Fic Enregistrer sous

Fichier  $\longrightarrow$  primer

 $Edition$   $\longrightarrow$   $Coller$ 

- Ajuster éventuellement les échelles afin d'obtenir des allures satisfaisantes (bouton Mi $\,$  Max et  $\angle$ vomx)

- Pour ent aistrer les résultats de le mai:

- **dever le dépassement alsont du mondernir du mondernir du mondernir et les instructions du mondernir et les instructions du mondernir et les instructions du monde du monde du monde du monde du monde du monde du monde du mo** - Dans lan "courbes de réponse" "cliquer" sur
- → **Relever le temps de r** ponse à 5%.
- Dans plan "courbes de réponse" "cliquer" sur bouton  $\frac{t_{\text{max}}}{s}$  et suivre les in
- → **Dans zone "commentaire" instruction instruction et votre groupe de TP puis faire:** soit une impres on,
- $-$  Dans plan "courbes  $\rightarrow$  réponse" "cliquer"

**soit une cop** d'écran afin de l'insérer dans un document (compte rendu) Sous "WORD" par exemple, "cliquer" Edition Goller

#### **Vérification des valeurs de la valeur de la valeur de la valeur de M aux instants d'échantillonnage**

Pour le même est même est concerne ent (sans forcément le refaire):

- Placer des sondes pour relever les différentes valeurs de M aux instants d'échantillonnages (toutes les 0,05s à partir de 0,25 valeur de retard d'application de la consigne)

**-**  $\theta$  *aparer les valeurs ob aues avec les valeurs prédétenues.* 

**Lans zone "commentaire" inscrire votre nom et votre groupe de TP puis faire:**  $\rightarrow$  soit **u** impression

ns plan courbes de réponse" "cliquer" **b**  $\gamma$  soit d'écran afin de l'insérer dans une ment (compte rendu)  $Fic$   $\rightarrow$  Imprimer

Sous emple, "cliquer"

<span id="page-9-0"></span>![](_page_9_Picture_322.jpeg)

<span id="page-9-1"></span>Page manuel "Extraits de sujets de TPs" 10 sur 28

<span id="page-10-0"></span>![](_page_10_Figure_0.jpeg)

![](_page_11_Figure_1.jpeg)

12 sur 28

![](_page_12_Figure_1.jpeg)

Page manuel "Extraits de sujets de TPs" 13 sur 28

![](_page_13_Picture_0.jpeg)

![](_page_14_Figure_0.jpeg)

#### **0bjectifs :**

Le but du TP est de faire la synthèse du système d'asservissement vitesse position (ERD100) avec l'aide de l'outil de simulation «Scilab-Xcos».

Les résultats de simulation seront confrontés au comportement du processus réel qui sera expérimenté grâce au logiciel de contrôle commande d'applications «D CCA» déveloperent du processus réel qui sera expérimenté grâce a  $\vee$ Didalab» et appelé dans le cas d'une régulation de processus «D\_Syn».

C'est le logiciel «D\_Scil» , développé par «Didalab» qui réalise interface entre la simulation entation du processus.<br>Il réalise évalement la synthèse (en langage 'C du correcteur Il réalise également la synthèse (en langage 'Q'

#### **Remarque :**

Il faut noter que les valeurs numériques utilisées dans cont propres au système expérimenté. Elles sont présultats obtenus lors des différents TPs précédents. Il faudra donc *i* en veiller à ce que les réglages notamment de la charge mécanique et des périodes d'échantillonnage) soient identiques.

La répétabilité d'un système à l'autre n'est pas garantier mais on devrait retrouver les mêmes ordres de grandeurs

# <span id="page-15-0"></span>**1. VERIFICATION DIGGODELE EN « BO » ET EN NUMBRIQUE**

 **Simulation par Scilab-Xcos du modèle d'ordre 2** a ' - Lancer le logiciel «Scilab» par l'icône - Lancer l'application «x  $\cdot$  x if **Applications**' puis **'Xcos**' u en 'c iquant sur le bouton - Construire le schéma-bloc de simulation du modèle d'ordre 2 définitions du TP de référence : « Synum3-TH<sub>1N</sub> BON" »  $/$ n en inc en ind .<br>Distan Saturation n BO: Cde en U +-1023 inc Cette fonction de tra sfert est issue des résulta s du TP de référer «Synum3\_TP1N\_BON » Lancer la simulation par '**Simulation**' puis '**Démarrer**' ou r e  $0.62$ en 'cliquant sur le uton - Sans fermer la fe être où sont Activer l'icone 'Courbe' tracées les courbes le réponse, lancer l'essai du vue de la 'Outils' puis **D\_Scil cours** bes'. courbe 2 Cette action donne la m in au logicie D\_Scil» avec tra f rt ute a didalab g.<br>ster-13, 2106995 (64-bit) des courbes de résultat de size 447 351 , panel 447 55 scilab-master-134807535 FRDx x800-02-0021 sim ation - Lancer les périodiques d'une comparaison des réponses '**Execution CCA Boucle ouverte'** 

![](_page_16_Figure_2.jpeg)

![](_page_17_Figure_0.jpeg)

- Faire tracer les courbes résultats de simulation par des 'cliquer-glisser' vers la fenêtre supérieure - Montrer que la comparaison entre la réponse réelle et le résultat de simulation semble satisfaisante. → Faire un «  $\frac{7}{2}$  om » au voisinage de zé o et montrer qu'une différence significative existe. Cet écart tutre la courbe résultat de simulation et la courbe résultat de l'expérimentation du système cible réel montre que le modèle d'ord<sup>re 1</sup> reflète de façon insufisante le système cible. **Remar** 

- Il fauth is ment quitter **in Scils avant de réutiliser éventuellement «Scilab-Xcos».** - Sous D<sub>Sch</sub>, il est possible dans les possible d'afficher une courbe qui a été préalablement enregistrée dans le format 'XML' par **puis 'Importer courbe ...'** 

<span id="page-18-1"></span><span id="page-18-0"></span>![](_page_18_Figure_2.jpeg)

![](_page_18_Figure_4.jpeg)

La définition de la période d'échantillonnage se *fait* un 'double clic 'sur le bloc ou par un 'clic droit' puis '**Paramètres du bloc**'. Demande de plusieurs valeurs Scilab Définir CLOCK\_c les paramètres du bloc Générateur de pulsations d'horloge Ne commencez pas si le temps d'initialisation est néo-Dans notre cas la périe d'échantillonne doit de division de la décrie de la décrie de la décrie de la décrie d Période  $0.01$ choisie égale à 10mS=0, is et le temps d'initialisation pit être choisi à 0 Temps d'initialisation 0 OK Cancel - Lancer la simulation pa<sup>r '</sup>Simulation' puis 'Démarrer' ou en 'cliquant sur le bouton **Comparaison simulation/synthèse/expérimentation par « D\_Scil »**  - Sans fermer la fenétrie où sont tracées les courbes de réponse, la nouve de réponse du processus réel en vue de synthèse et de la comparaire in the **'Outils'** puis 'D\_Sc<sup>'</sup> correcteur' car cette fois ci il y a synthèse (génération du source 'C') du bloc correcteur par le logiciel «D\_Scil». **!! Il faut préalablement sélectionner le bloc correcteur !!**  $en in$ en in Correcteur Pnumerique Šε Une boîte  $\omega$  sque permet de définir les  $\omega$ informations nécessaires à « D\_Scil »  $\begin{array}{c} \begin{array}{c} \begin{array}{c} \end{array} \\ \begin{array}{c} \end{array} \end{array} \end{array}$ Configuration de la cible. Il faut choisir la ci le 'Synum3' SyNum3  $\overline{\phantom{a}}$  Configurer... En mode Boucle fermen 'Vitesse' **Vitesse** Avec interface de puissarch commandant le moteur Interface Puissance = Tension en <sup>'7</sup> ansion  $Te = \frac{D.010}{2}$  $\div$ Il faut choisir la période d'échantillonnage. Nom Nun Type  $input_2$ input 4 EvT OUT\_f output\_1 Il faut définir les sentre les variables du bloc et les var able 'système' Input\_3 - Ecart en inc  $\bigcap_{i \in \mathcal{I}}$  , such a set  $\bigcup_{i \in \mathcal{I}} \mathcal{I}_i$ Annuler Pour cela 'cliquer' sur les lignes ce qui aux les lignes ce qui aux les lignes ce qui aux les lignes ce qui au d'ouvrir une de dialogue permettant cette  $\overline{\phantom{a}}$ Une fois l'écran «**D\_Scil**» ouvert il jaut commander l'enchaîn<sup>s</sup>ment d'actions (Génération du source 'c',

- Compilation, Linkage chargement ... par 'Générer' puis 'Construire'.
- S'il n'y a pas affichage d'erreur, valider les différentes étapes jusqu'à se retrouver dans «D\_Syn».
- Procéd c ensuite  $\gamma$ mme pour  $\gamma$ ssai sous « D\_Syn ».
- Montrer paraison entre la réponse réelle et la résultat de les imulation est satisfaisante.

# **Remarque :**

Il faut impérativement avant de retravailler **au lieu avant de retravailler de la communité de la contravailler et avant de retravailler de la contravailler de la contravailler de la contravailler de la contrav** 

### <span id="page-20-0"></span>*Référence document: ERD100 070 Sujet* **2.2** Avec correcteur à act. Intégrale + Zéro numeriques − 1  $\mathcal{C}_{\beta}$ +C<sub>1</sub>.Z +  $C_0$  $\epsilon$ + $C_0$  $=\frac{3}{1-z^2}$  $\frac{1}{1}$ = Dans ce cas la fonction de transfert du correcteur a pour forme :  $k_{(z)} = \frac{1 - z^{-1}}{1 - z^{-1}}$  $\sqrt{(z)}$   $\sqrt{1-1}$ −  $1-z$  $z-1$ Ce correcteur peut être comparé, dans le domaine analogique à un P.I. **Simulation sous Scilab-Xcos** - Modifier le schéma-blocs de simulation précédent (avec corre pur I. numériques) plement en modifiant le polynôme Num(z) (Numertor (z)) du bloc fonctionnel correcteur.  $den(z)$ Bloc "Correcteur en Remarque : Il faut noter que les valeurs numériques Demande de plusieurs valeurs Su obtenues sont propres au système expérimenté. Ces valeur Set discrete SISO # unsfer parameters 's du TP de référence P4N\_RVIZN Numerato  $-2.95$ La répétabilité d'un sys ème à l'autre n'est pas garantie,  $\sqrt{z}$   $z-1$ Denomini mais on de rait retrouver les mêmes ordres de grandeurs. Cancel - Procéder de façon dentique à la simulation/comparaison précédente, c'est-à-dire : - Lancer <sup>1</sup> simulation par '**Simulation' in 'Déma**rrer' ou en la sur le bouton  $\&$  Comparais mulation/synthèse/expérimentally par « **D\_Scil** » - Sans fermer la fenêtre où sont acées les courbes de reponse, lancer l'essai du processus réel en vue de synthèse et de la comparaison par : '**Outils'** puis '**D** Scil correcteur' car cette fois ci, il y a synthès (génération du source 'C') du bloc correcteur par le logiciel «D\_Scil». **!! Il faut préalablement s** ectionner le precteur !! en inc - Montrer que la comparaison entre la comparaison entre la résultat de simulation est satisfaisante. *Remarques : → La comparaison peut se faire également avec le résultat d'expérimentation sous «D\_Syn». Pour cela faire* '*Fichierry*' *Figurer in puis 'Importer counter'* → *Il fa* impérativement quitter « D\_Scil» avant de réutiliser évent vellement «Scilab-Xcos».

<span id="page-21-1"></span><span id="page-21-0"></span>![](_page_21_Figure_2.jpeg)

Une fois l'écran «**D\_Scil**» ouvert il faut conditions de la commander l'enchaînement d'actions (Generation du source 'c Compilation, Linkage chargement ...) pra **Générer**' puis 'Construire'.

S'il n'y a pas affichage d'erreur, valide<sup>1</sup><sup>o</sup>s différentes étapes jusqu'à se retrouver dans «D\_Syn».

- Procéder ensuite comme pour les essais  $\sim$ <sup>{dents.}</sup>
- Montrer que la comparaison entre la réponse le résultat de simulation est satisfaisante.

## <span id="page-22-0"></span>**3.2 Avec correcteur Proportionnel + Zéro numériques**

### **Simulation sous Scilab-Xcos**

- Modifier le schéma-blocs de simulation précédent (avec correcteur P.) en modifiant le schéma fonctionnel du correcteur.

![](_page_22_Picture_9.jpeg)

Remarque : Il faut noter que les valeurs numériques obtenues sont propres au système expérimenté. Ces valeur sont celle obtenues lors du Terre du Terre du Terre du Terre du Terre du Terre du Terre du Synum<sub>3</sub>\_Trons<sub>n</sub>\_.PPZN

La répétabilité d'un sy tème à autre n'est pas garantie, mais on devrait retuver les mêmes ordres de grandeurs.

- Procédente de façon identique à la simulation de son précédente de la simulation de la son précédente de la

- Lan<sub>cer</sub> la simulation par '**Simulation'** *j*uis 'Démarrer' ou but durant sur le bouton

### **Comparaison simulation/synthèse/expérimentation par « D\_Scil »**

- Sans ferme, la fenêtre où sont tracées les courbes de réponse, lancer l'essai du processus réel en vue de synthèse et de la comparaison par : **Uutils**' puis **Scil correcteur**' car cette fois ci il y a synthèse (génération du source 'C') du bloc correcteur par le logiciel «D\_Scil».

**!! Il faut préalablement sélection du bloc correcteur !!** 

- Vérifier que la comparaison entre la réponse réelle résultat de simulation est satisfaisante.

### Remarque :

Si la comparaison n' donne pas un résultat satisfaisant, il faut envisager une amélioration du modèle.

![](_page_22_Picture_23.jpeg)

Sа

![](_page_23_Picture_0.jpeg)

Page manuel "Extraits de sujets de TPs" 24 sur 28

![](_page_24_Figure_0.jpeg)

## **Didacticiel gratuit « D\_CCA\_Eval »**

### Objet

Le logiciel « D CCA » permet le Contrôle et la j s par la société "nde d'**Applications** développe" s par la société Didalab dans le domaine des régulations et as ervisse

**I** Eve

Le logiciel « D CCA Eval » a deux objectifs

& Evaluer les possibilités du logiç. "CA » par l'exploitations d'enn gistrement expérimentaux, préalablement effectués sur les \*/ons « Didalab » et ce, s y être relié ; dis which we can be the contract of the product of the product of the product of the product of the productions d'essais expérimentaux et de productions d'avant developpées dans l'ouvrage « Automatique : régulations et ass Guyénot, ouvrage édités aux éditions o

Téchargement :

www.didal **DIDALAB** Matér ctiques, Enseignement Technique et Supérieu A partir du site :

Dans le menu « LE CATALOG' <sup>IF</sup> GENL > Cliquer' sur « GENIF FI FCTRIQUE » puis sur « Automatique » et enfin sur l'icône de télécho gement :

Une version d'évaluation gratuite du DCCA Eva. Penotre logicieux de commande dans le domaine de<br>"(Automatique) est téléchargeable sur notre site. Celle Dermet au jour de décourrir tout le potentiel pédagogique de LE CATALOGUE GENERAL **E GENIE ELECTRIQUE** D CCA Présentation : D\_CCA Eva 'uation.  $\Box$  $\mathbf{q}_{i_{t_i}}$ Lavoisier Double Cliquer sur un icone pour Exécuter ilab ervomécanismes Régulations Elect nique <sub>"re</sub> age rapide TH<sub>D</sub> A Evaluation  $\rightarrow$  Le menu « Livre »  $\left( \bigwedge$  Aide. nur un icone pour Exécuter. didalab \*ronique de puissance Prototypage rapide Livre Son Exercice 5-1 xpérimentale d'un servo mécanisme **TEM** Expérimenta boucle ouverte du système "IAPV" (Réf. ER050) V Questy 2 - Réponse à un échelon constant -|/ V v Questiz , 2 - Réponse à un échelon constant<br>-|/ V v Question 3 - Réponse à une excitation sinusoidale Thierry Hans - Pierre Guyénot Exercice 11 : Correction P, I, PI, PD d'un servo-mécanisme Expérimentation en boucle fermée du système "IAPV" (Réf. E) A *i*tomatique : Exercice 12 : Etude d'une régulation de niveau d'eau régulations et érimentations en boucle ouverte du système de Réf. xpérimentations en boucle fermée du système de Réf asservissements sice 16 : Prototypage d'une régulation de débit d'air Expérimentation en boucle ouverte du systè ne (Réf. ERD540) en vue de sa  $\frac{13}{1+10}$ Réponse à la question 6  $\boxed{v_i}$ pa j Réponse aux questions 7 et 8 .<br>Réponse aux questions 9 et 10 Lavoisi

![](_page_26_Figure_0.jpeg)

![](_page_27_Picture_0.jpeg)